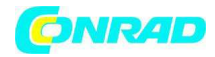

**www.conrad.pl**

**INSTRUKCJA OBSŁUGI** 

 $\epsilon$ 

## **Przewodnik Quick Start Nr produktu 955786**

Strona **1** z **2**

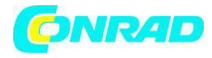

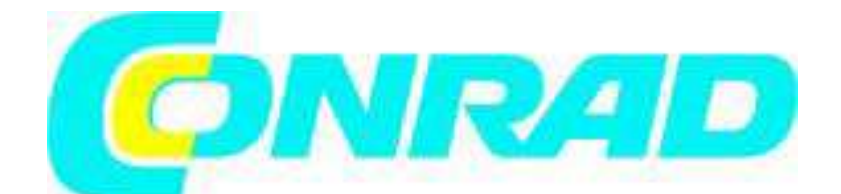

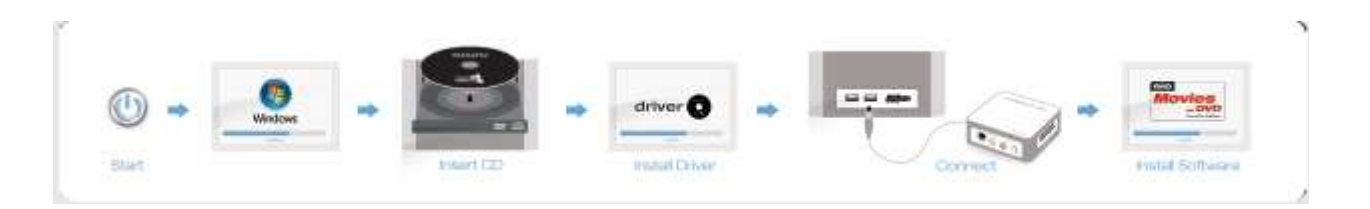

## **Przewodnik Quickstart do instalacji w systemach Windows XP, Windows Vista i Windows 7**

Włącz komputer i poczekaj do całkowitego wgrania systemu Windows.

1) NIE podłączaj podłączenia wideo do komputera dopóki nie zostaniesz o to poproszony przez asystenta instalacji na ekranie. Jeśli podłączenie wideo zostało wcześniej podłączone, odłącz je.

2) Włóż płytę CD do napędu CD/DVD i postępuj zgodnie z instrukcjami na ekranie. 3) Jeśli Autostarter systemu jest nieaktywny i/lub płyta CD nie uruchomi się automatycznie, otwórz napęd CD/DVD za pomocą Windows Explorer i dwukrotnym kliknięciem na pliku "Autorun.exe" uruchom CD. Możesz uzyskać komunikat, że wydawca oprogramowania nie może zostać zweryfikowany. Najlepiej zignorować tę informację i kontynuować instalację klikając na " Zezwalaj na instalację oprogramowania sterownika".

Teraz podłącz podłączenie wideo, przejdź do menu instalacji i kontynuuj instalację oprogramowania Magix-Software. Postępuj zgodnie ze wskazówkami. **Pomoc** 

Aby uzyskać dostęp do szczegółowej instrukcji użytkownika oprogramowania przyciśnij "F1" podczas pracy programu.

**http://www.conrad.pl** 

Strona **2** z **2**